## **TACKK TUTORIAL FOR COLLABORATIVE WRITING**

- 1. Write the following url address https://tackk.com/unusualtradition
- 2. Login

I have created a gmail account for my students to use in this kind of tasks. It's easier than password protecting the tack.

[\\*\\*\\*\\*\\*\\*\\*\\*\\*@gmail.com](mailto:*********@gmail.com) password: \*\*\*\*\*\*\*

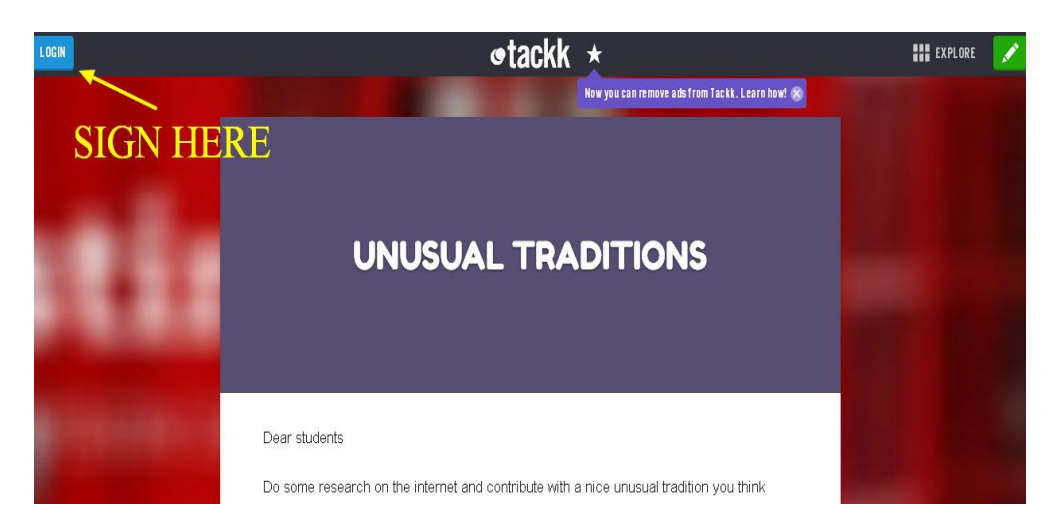

3. Now, you're ready to start adding content.

4. Add a Title (for ex. La Tomatina), some text (explanation of the custom) and a picture or a video to make it beautiful.

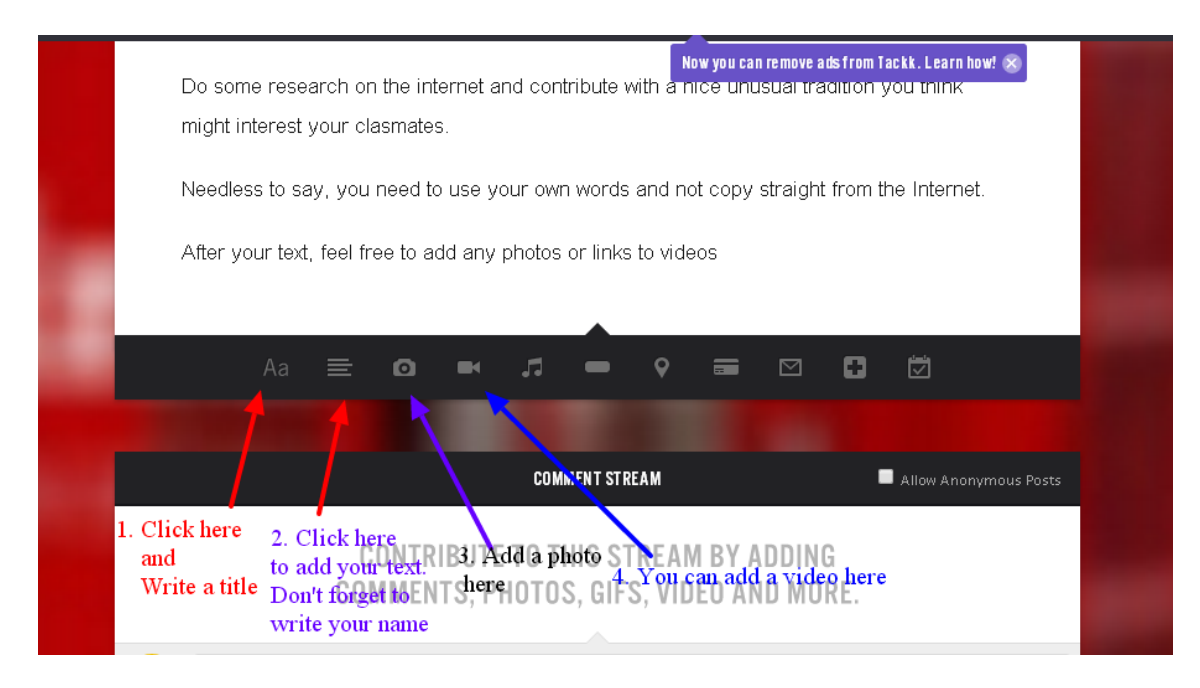

5. That's it. You don't need to save anything. It's automatically done. Thank you for your contribution.